## **HƯỚNG DẪN ĐIỀN NỘI DUNG VÀO PHIẾU THAM GIA CUỘC THI SÁNG TÁC SLOGAN VỀ TRƯỜNG ĐẠI HỌC SƯ PHẠM – ĐHĐN**

*(Ban hành kèm theo Công văn số 755/TB-ĐHSP ngày 07 tháng 9 năm 2020 của Hiệu trưởng Trường Đại học Sư phạm)*

A. Tác giả điền các nội dung vào phiếu tham gia cuộc thi theo đường link sau:

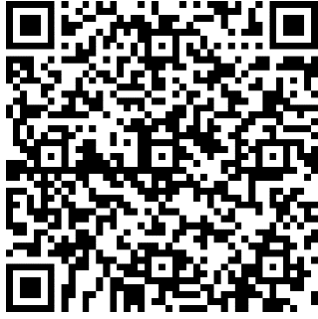

[https://forms.office.com/Pages/ResponsePage.aspx?id=n5FPHvNUjU6tT3tse72DiRY1](https://forms.office.com/Pages/ResponsePage.aspx?id=n5FPHvNUjU6tT3tse72DiRY19EjkEatInSBE4aoAX-hUMU5XM09YMTFOSDBHNFcyQVU5REJPSzA1NC4u) [9EjkEatInSBE4aoAX-hUMU5XM09YMTFOSDBHNFcyQVU5REJPSzA1NC4u](https://forms.office.com/Pages/ResponsePage.aspx?id=n5FPHvNUjU6tT3tse72DiRY19EjkEatInSBE4aoAX-hUMU5XM09YMTFOSDBHNFcyQVU5REJPSzA1NC4u)

Đường link rút gọn:

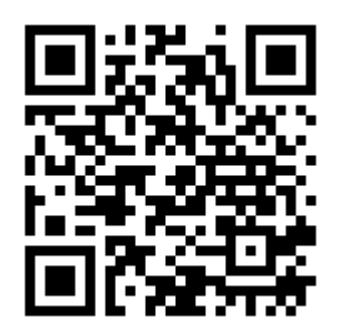

<https://bitly.com.vn/j4zVH>

- 1. Họ và tên: điền đầy đủ họ và tên của tác giả
- 2. Ngày, tháng, năm sinh: kích chọn vào biểu tượng **inh**; chọn ngày, tháng, năm sinh.

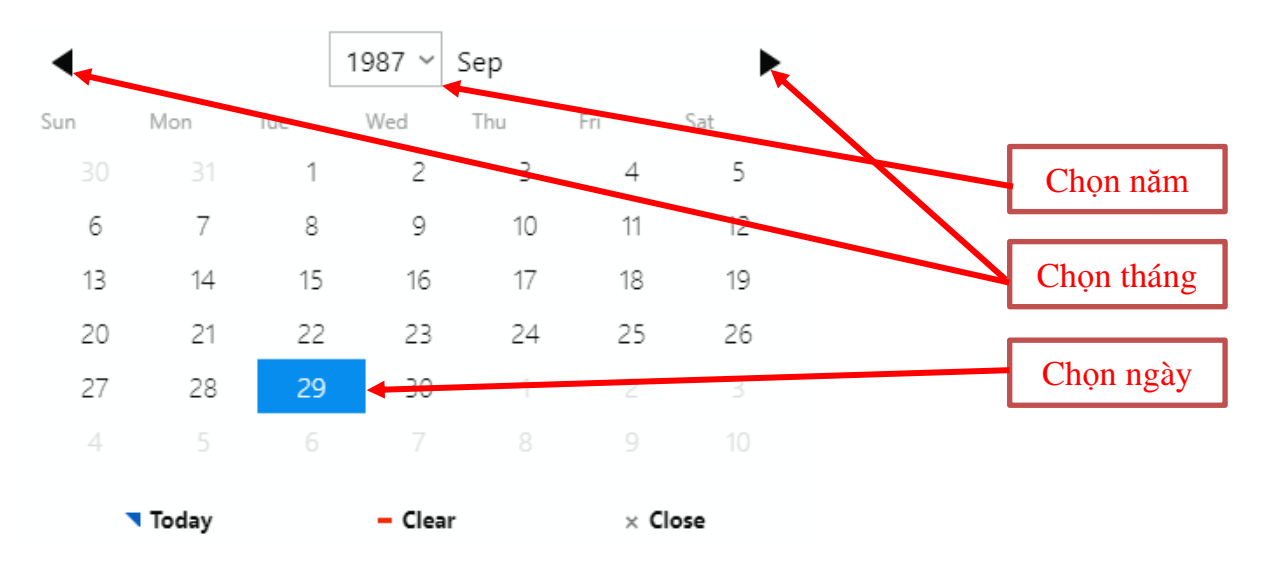

3. Giới tính

- 4. Địa chỉ: điền thông tin chỗ ở hiện tại.
- 5. Điện thoại: cung cấp số điện thoại thường xuyên sử dụng.
- 6. Email
- 7. Slogan dự thi: không quá 10 từ.
- 8. Thuyết minh: không quá 500 từ.
- B. Sau khi điền đầy đủ thông tin, tác giả bấm nút **GỬI**.